**CCNA INFORMATION R&S 4**

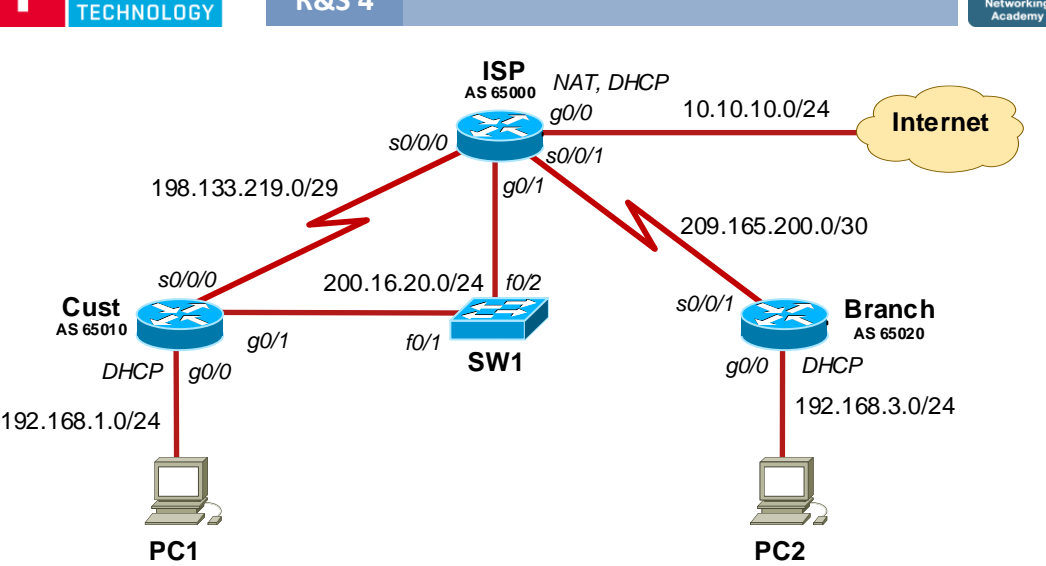

#### **Scenario Connecting Remote Branch Offices**

A customer is connected to ISP via multi-homed connection: using a serial link and a PPPoE connection. BGP is used to distributed a default route to the ISP and other connected networks. BGP will be distributed over PPPoE.

## **Task 1 Configure Basic Device Settings, Serial Connections and NAT on ISP.**

#### **1. Prepare your network.**

Cable network topology.

**2. Perform basic router configuration.**

Configure the router hostnames to match the topology diagram. Disable DNS lookup.

Configure serial links between ISP and Cust/Branch.

 Configure DHCP server for LANs on Cust and Branch routers. Exclude the first 10 addresses. Set DNS to 10.10.10.1. Configure NAT translation on ISP towards the Internet for all customers.

#### **3. Verify settings and test connection on the links.**

### **Task 2 Configuring eBGP Routing.**

**1. Configure eBGP routing on the ISP.**

 router(conf)# router bgp <ISP-AS-number> router(conf-router)# bgp log-neighbor-changes router(conf-router)# network 0.0.0.0 router(conf-router)# neighbor <Branch-IP-address> remote-as <Branch-AS-number> router(conf-router)# neighbor <Cust-IP-address> remote-as <Cust-AS-number>

#### **2. Configure eBGP routing on Cust and Branch. Advertise the local network using eBGP.**

 router(conf)# router bgp <AS-number> router(conf-router)# neighbor <ISP-IP-address> remote-as <ISP-AS-number> router(conf-router)# network <network-address> mask <network-mask>

# Multi-homed Connection with eBGP (1/2) **CISCOLOGY Task 3** Verify eBGP Configuration.

#### **1. Display the IPv4 routing tables.**

router# show ip route

ahaha

**2. Display the eBGP table and connection status.**

router# show ip bap : shows received and advertised networks router# show ip bpg summary ; show BPG neighbors

**3. What happens if the serial link between Cust and ISP goes down?** (i) Break the link. Test routing tables and BGP tables on all routers. (ii) Restore the connection.

## **Task 4 Configure Backup PPPoE Connection: ISP router.**

#### **1. Create a local user database for PPPoE customer. Configure username cust and password**  *cust123* **for Cust router.**

router(conf)# username <user> password <passwd>

- **2. Create a local pool for PPPoE clients using IP address 200.16.20.20-50.** router(conf)# ip local pool <pool-name> <starting-IP> <ending-IP>
- **3. Create a virtual template with IP address 200.16.20.1.**  router(conf)# interface virtual-template 1 router(conf-if)# ip address <IP-address> <mask> router(conf-if)# mtu 1492 router(conf-if)# peer default ip address pool <pool-name> router(conf-if)# ppp authentication chap callin
- **4. Assign the template to the global broadband aggregation group.** router(conf)# bba-group pppoe global router(conf-bba-group)# virtual-template 1
- **5. Associate the group with the physical interface** router(conf)# interface g0/1 router(conf)# pppoe enable group global router(conf)# no shutdown

## **Task 5 Configure Backup PPPoE Connection: Cust router.**

- **1. Create a virtual dialer interface for PPP.**  router(conf)# interface dialer 1 router(conf-if)# encapsulation ppp router(conf-if)# dialer pool 1 router(conf-if)# mtu 1492 router(conf-if)# ip address negotiated router(conf-if)# ppp authentication chap callin router(conf-if)# ppp chap hostname <hostname> router(conf-if)# ppp chap password <passwd> **2. Associate the g0/1 interface with a dialer interface.**
- router(conf)# interface g0/1 router(conf-if)# pppoe enable router(conf-if)# pppoe-client dial-pool-number 1 router(conf-if)# no shutdown
- **3. Verify and test the connection** router# show pppoe session router# show ip interface brief

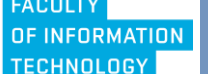

**Multi-homed Connection with eBGP (2/2) CCNA R&S 4**

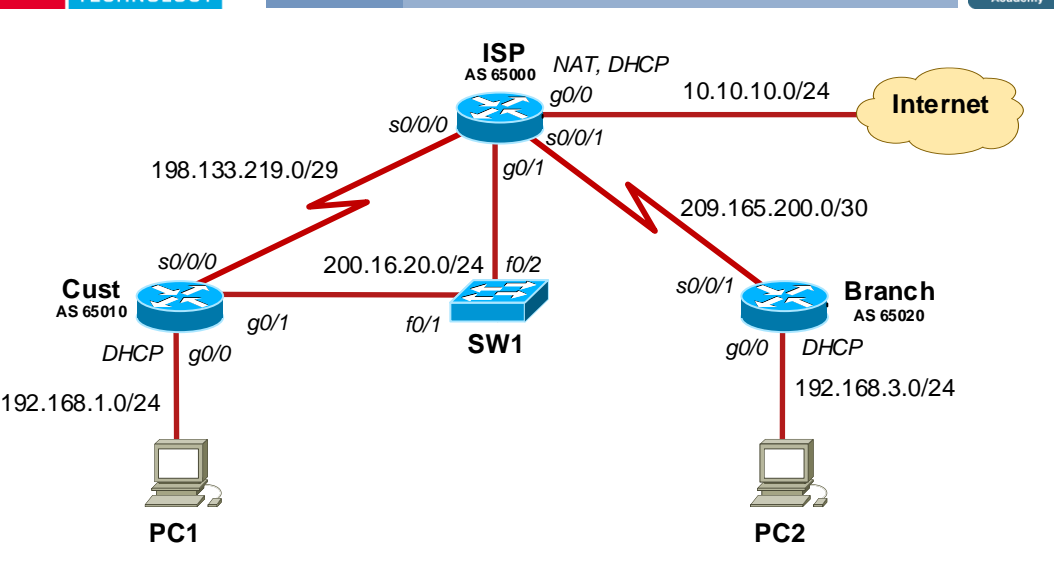

### **Task 6 Configuring Backup PPP Connection: BGP Routing.**

- **1. Verify current routing tables on all routers.**
- router# show ip route
- router# show ip bgp
- router# show ip bgp summary
- **2. Add a new eBGP connection on ISP and Cust router on PPPoE line.**

router(conf)# router bgp <AS-number>

router(conf-router)# neighbor <remote-IP-address> remote-as <remote-AS-number>

**3. Verify updated routing tables.**

 router# show ip route router# show ip bap router# show ip bgp summary

## **Task 7 Verifying Backup Connection.**

**1. Run ping from PC1 to PC2 in loop.** PC1> ping -t <PC2> **2. Break the serial link between Cust and ISP**

 router(conf)# interface serial s0/0/0 router(conf-if)# shutdown

**3. Verify routing information on all routers.** router# show ip route router# show ip bap

router# show ip bgp summary

**4. Restore the connection and verify routing tables.** router(conf)# interface serial s0/0/0 router(conf-if)# no shutdown

# **Ketworking Task 8 Save the Config Files on TFTP Server.**

**1. Run TFTPd32 on PC1.**

abab.

**2. Copy running-config to TFTP server.** router# copy running tftp

**3. Restart routers, remove cables, switch off PCs.**

#### **Hints Useful Commands for Verification and Debugging.**

**# show ip protocols # show ip route**

**# show ip bgp # show ip bgp summary # clear ip bgp \***

**# show interfaces** <if-name> **# show ip interface brief # show ip interface** <if-name>

**# show access-lists**

**# show ip dhcp server statistics # show ip dhcp pool # show ip dhcp bindings**

**# show ip nat translations # show ip nat translations verbose # clear ip nat translation \* # clear ip nat statistics # show ip nat statistics**

**# show pppoe session # show ppp authentication # show ppp negotiation**